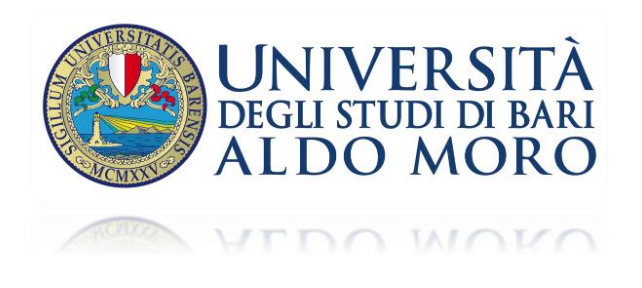

Dopo aver cliccato sul link **Join Microsoft Teams Meeting** si possono presentare due schermate di accesso a seconda del browser utilizzato.

## **Opzione 1**

Cliccare sul tasto blu in alto "**Annulla**" e quindi sul tasto bianco "**Partecipa sul Web**" in basso (vedi figura seguente).

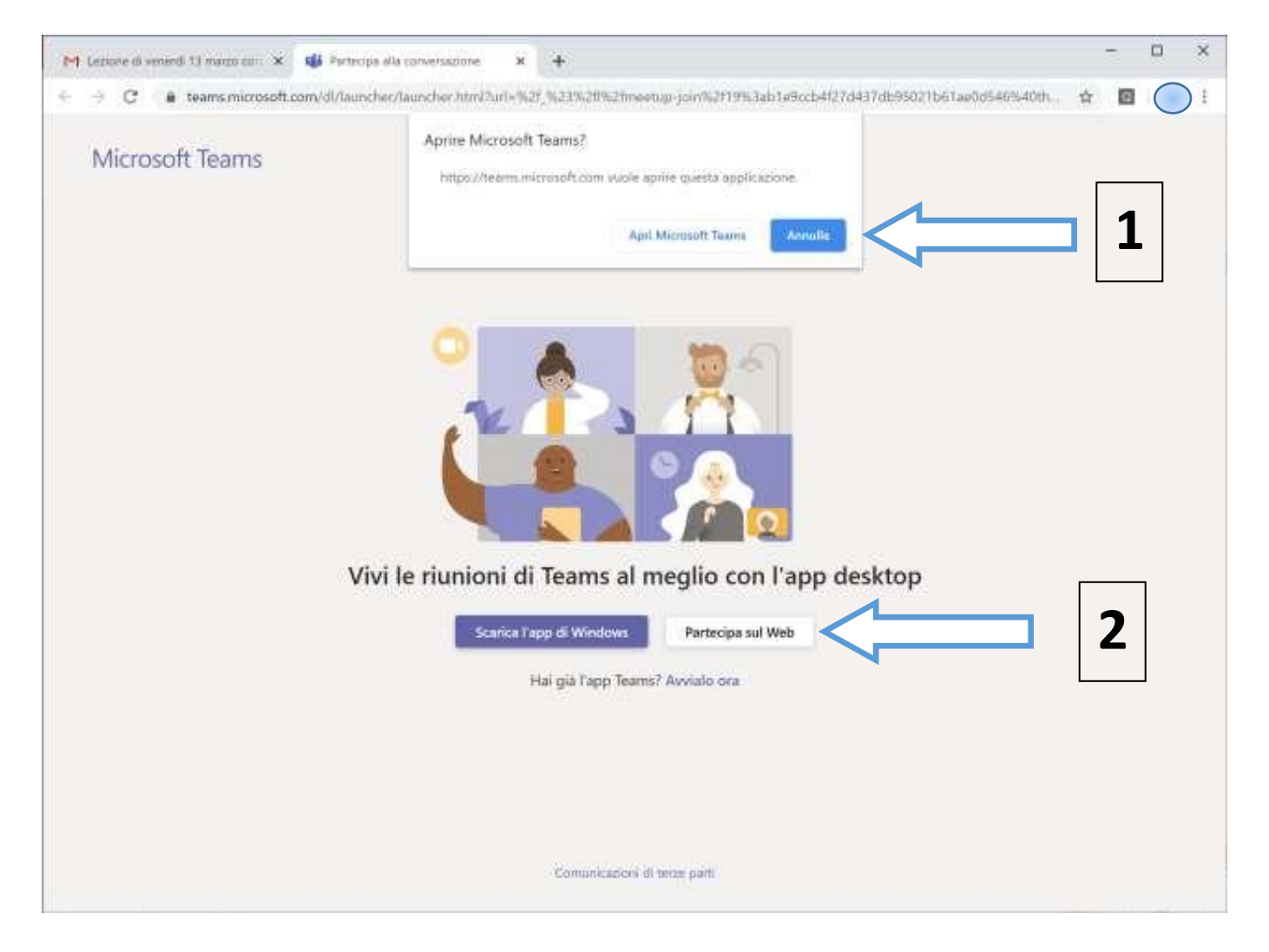

## **Opzione 2**

1) Clicca su "Continua in questo browser"

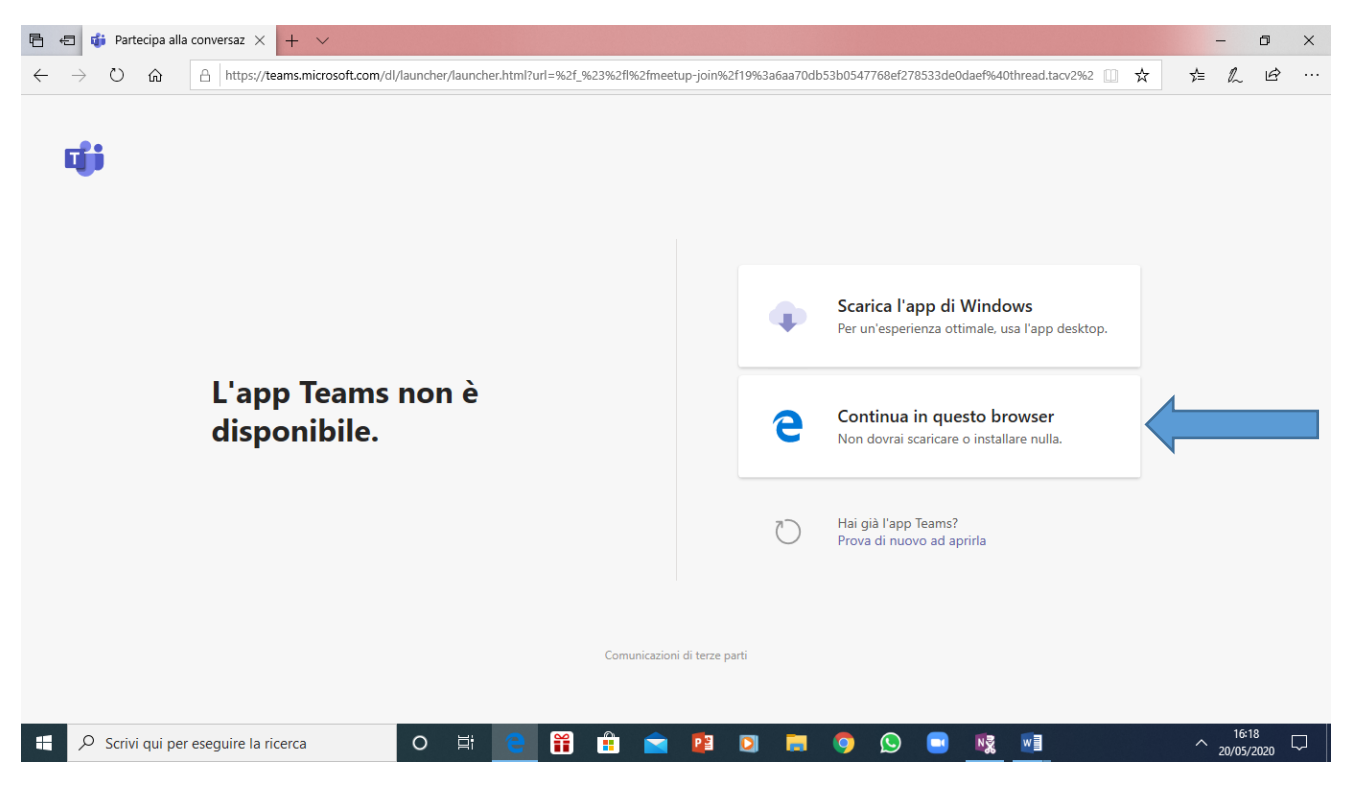

## 2) Immetti il nome e clicca su "Partecipa ora"

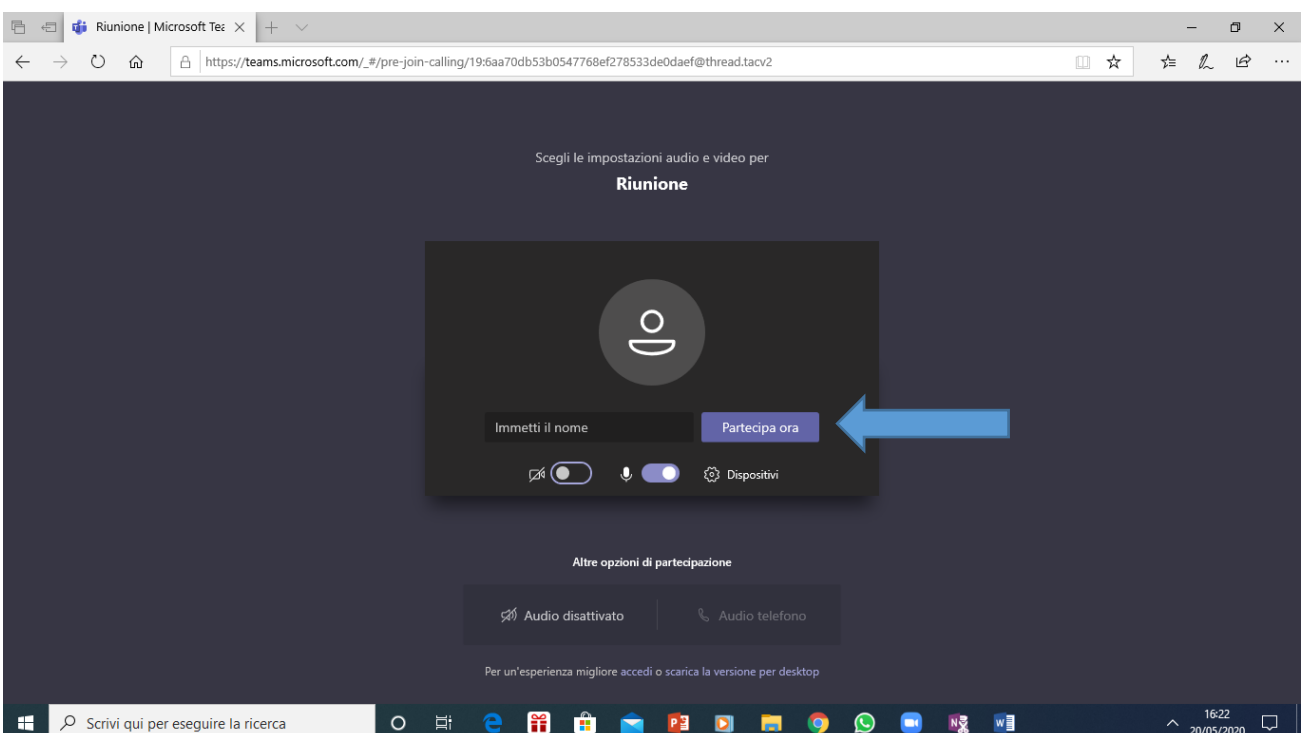